## 教务系统学生成绩查询操作流程

1.登陆网址 http://ngxg.ytgc.edu.cn:8080/admin,输入账号 密码,账号为学号,初始密码为 ngxg2021。首次登陆需修改密 码,按提示修改即可。如密码遗忘,联系所在系教学办公室处理。

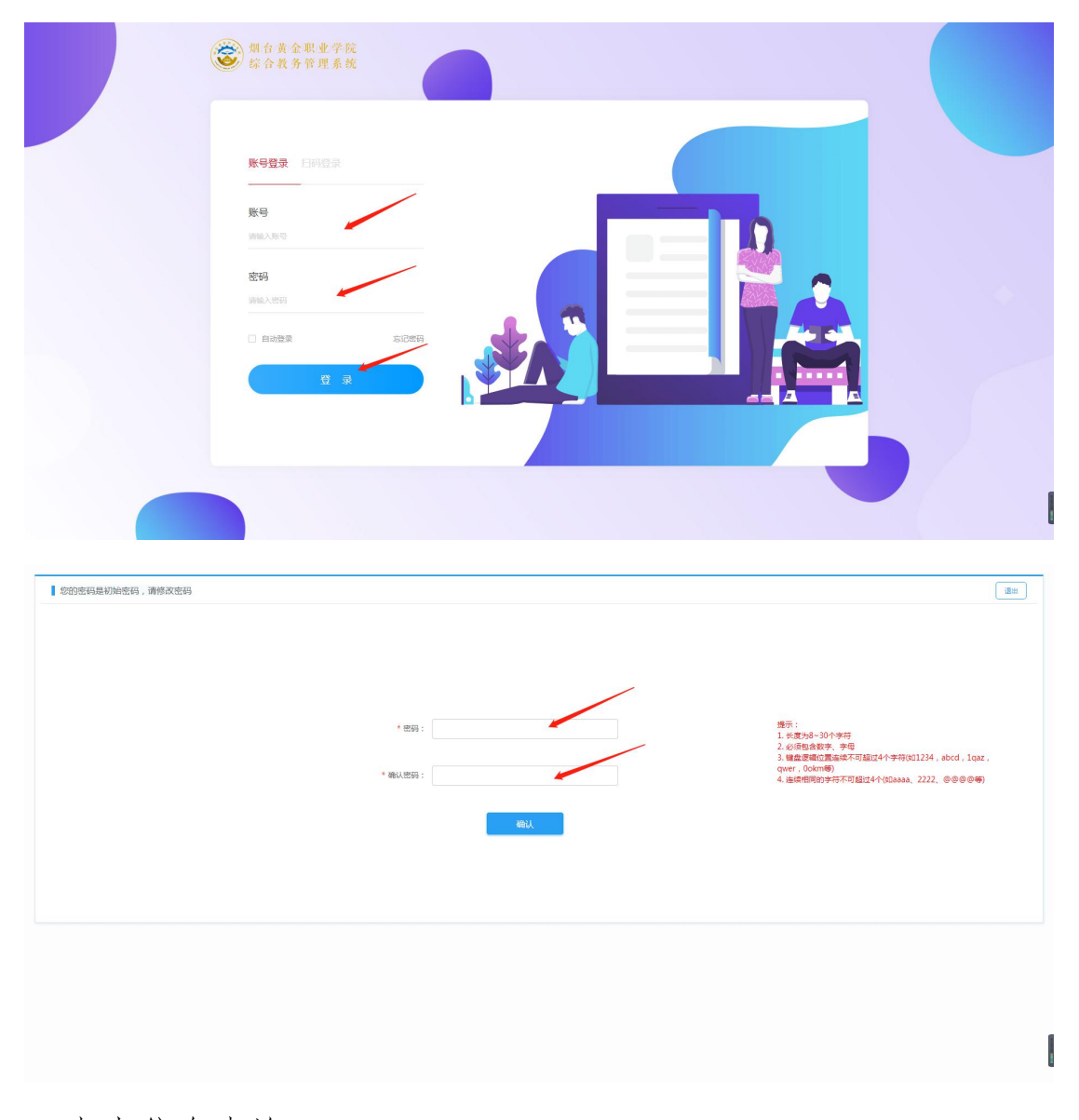

2.点击信息查询。

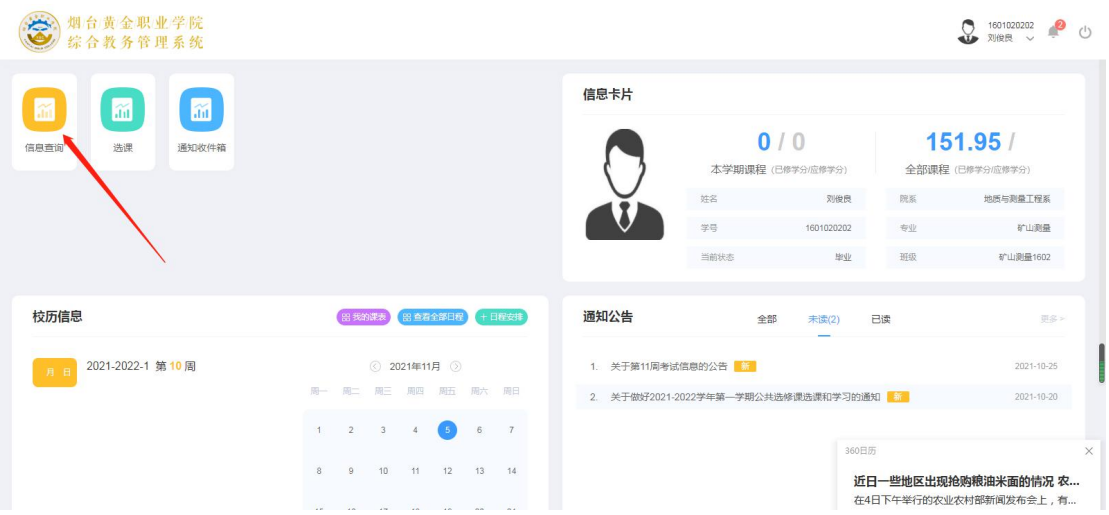

3.点击最高成绩查询,不合格的课程系统会用红色字体标注。

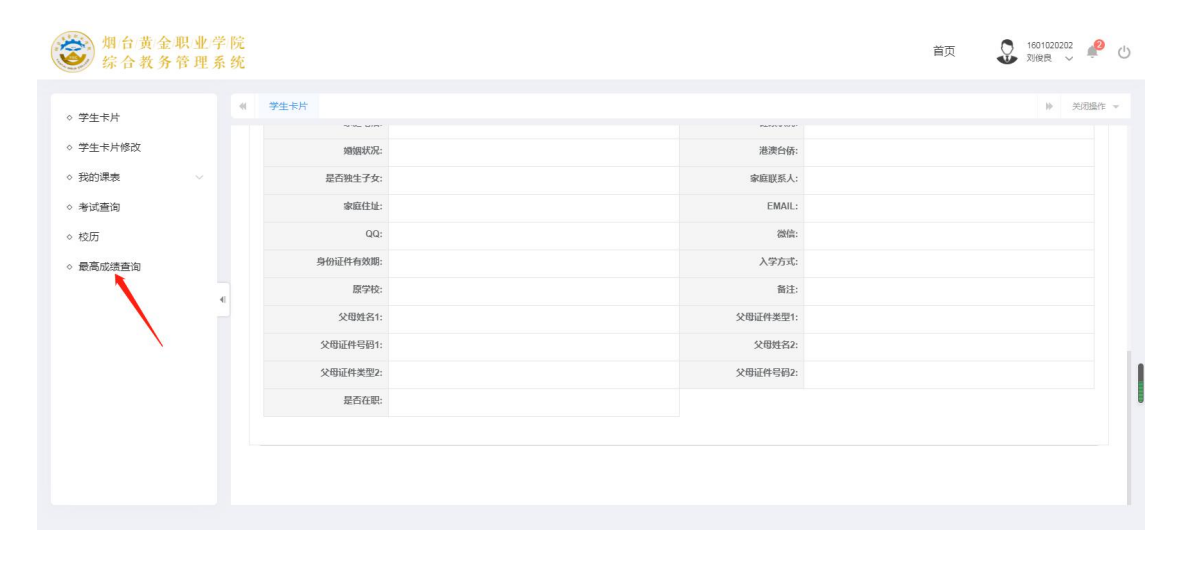